# **Healthy Direction How To Report Your Employer-Defined Activity**

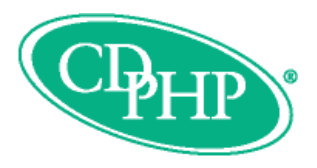

Follow these steps when your employees have completed the CDPHP® Healthy Direction employer-defined activity.

**Please note: Members will not receive a complete status until the completion of this step is reported.**

## **Guidelines for File Submission**

The following information must be provided:

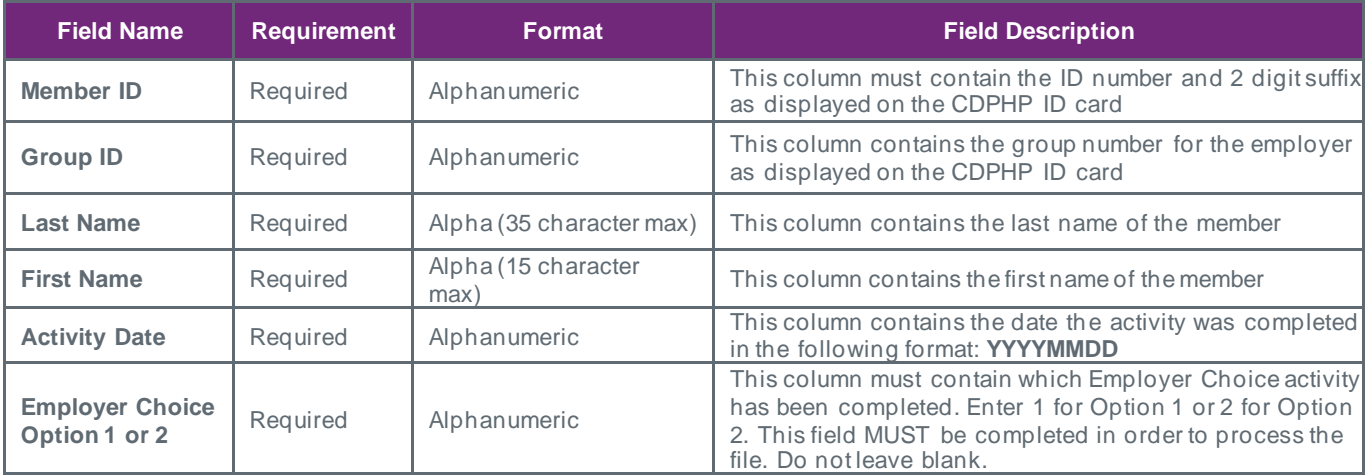

#### **Important Notes**

- Please do not use any commas or special characters.
- Full names must be used. Do not use nicknames or suffixes such as Jr., Sr., III, etc.
- The CDPHP member ID, including the two-digit suffix, must be used. Do not substitute with SSN or any other unique identifier.
- Do not include any dashes or spaces.
- Complete a member record for each employer choice activity that has been completed.

The file must be saved as a CSV (comma delimited) file format prior to submitting.

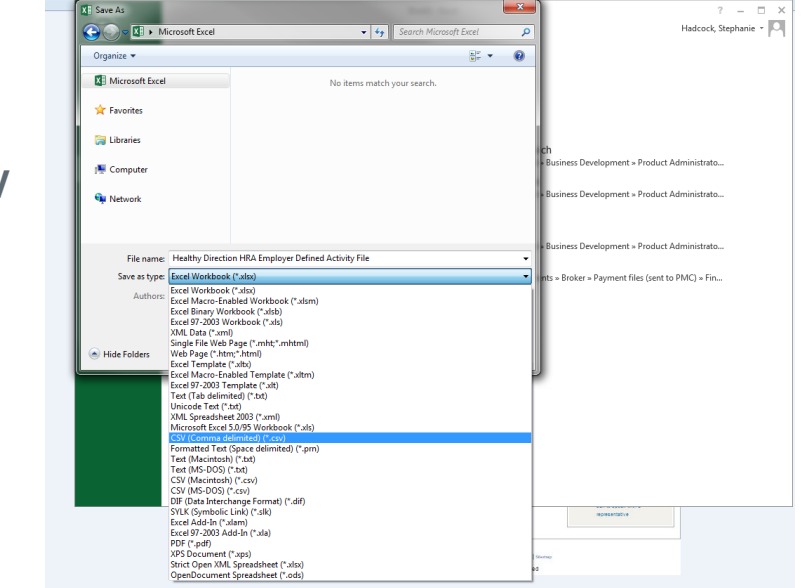

**How to Convert Excel/.xls to CSV**

In Excel, go to File  $\rightarrow$  Save As  $\rightarrow$  Save as type  $\rightarrow$  CSV (Comma delimited)

## **Healthy Direction How To Report Your Employer-Defined Activity**

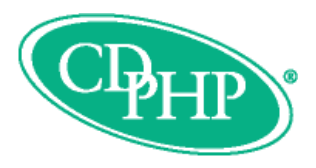

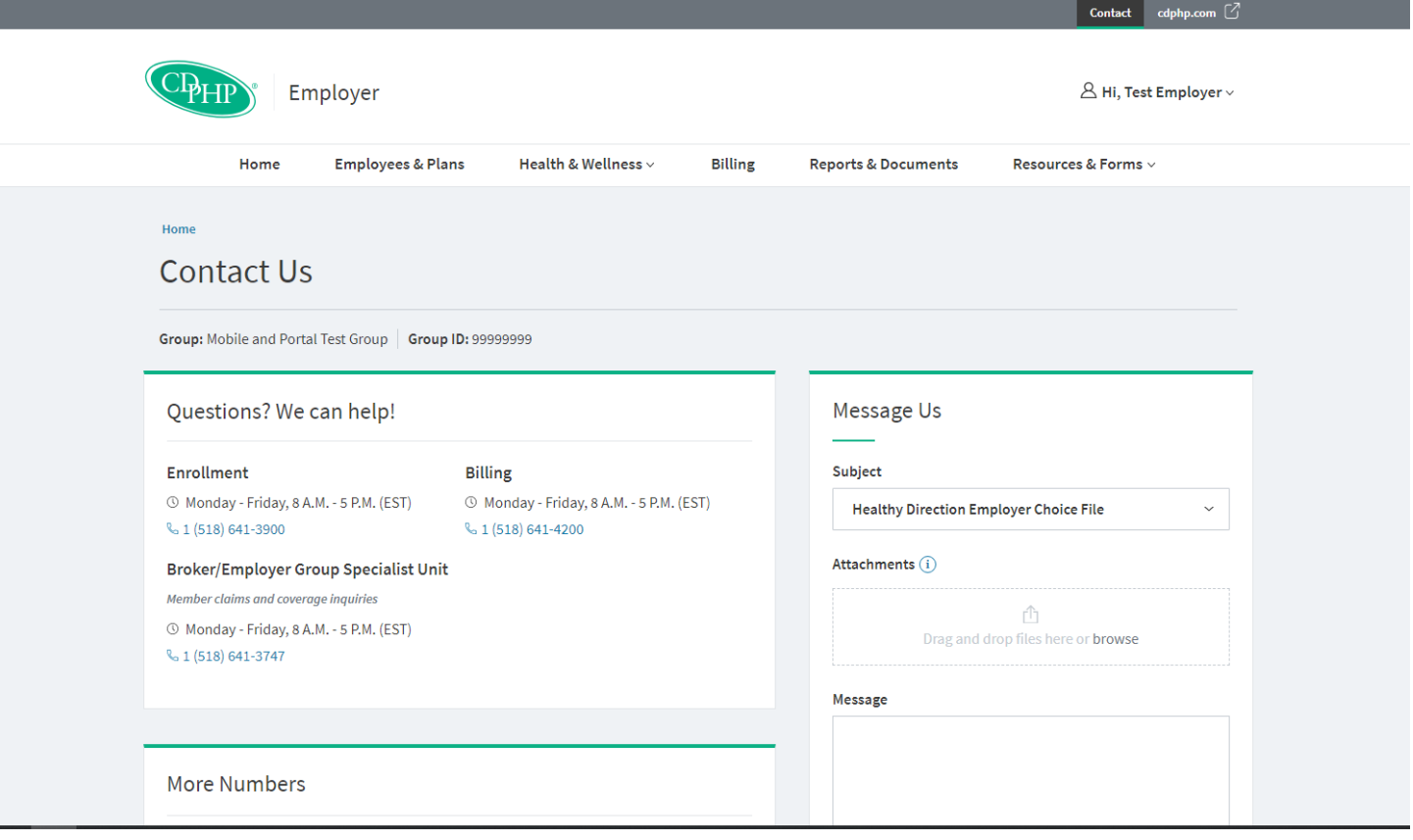

### **How to Submit Your Completed File**

Once complete, the file must be sent to CDPHP via secure email through the employer portal at employer.cdphp.com, using the subject: *Healthy Direction Employer Choice File.*

## **Should you have any questions about this process, or if you do not have access to your employees' CDPHP member IDs, please contact your CDPHP representative.**